### **EASY Developments Year 4**

*Changes in the Application Form and Export Tables based on the feedback of the users*

> **Sara Primiterra, AEC** EASY Project Manager, **Breck Shuyler,** Dreamapply EASY Manager

### **App Form <3 Tables**

# **To Improve the Application Form = To Improve the Export Tables**

### **Issues in App Form**

- There are too many often irrelevant questions asked by many coordinators.
- The Standard Application Form used by Externals contained many irrelevant questions
- The name and address of the home coordinator appears twice in many application forms: in some case two different names are given. Which one is the good one

Most users did not adjust their application form to the indications given last year

### **Issues in Tables**

- The different names given to instruments make the composition of the export tables very difficult
- In the control field about the links to the audio video material, our smart and lazy student put "see below" , so the links do not appear in the Tables
- In the Tables, many important fields were listed under "extra field" and not in the relevant section, making the composition of the tables very difficult
- Need of a link to the applications in the Export Tables without need to login (for selection committee)

- **The following questions have been made unselectable in the App form**
- Home University
- *- Level of Education*
- *- Current Term / Year*
- *- Academic Field / Field of Study*
- Mobility Section: first 12 questions
- Education and Grade Sections: whole sections

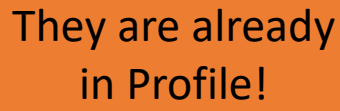

• A **Standard List of Instruments/main field of study**  has been created and inserted as multiple choice in the related appform question. It is published in the left menu of EASY to be used for the Flags

> This will let the filtering of the applications by instruments both in the tables and in the browser

- **Home University Section**: the fields **Name and Email** of IRC will be a default question and will come pre-filled for internals, but there will be an **optional** *control field* question asking for Name and Email of home IRC identified by "**if an update is needed**" so that the student can write the right name and email of his (external) coordinator in case the data in the system are wrong. In case the name is correct, they are instructed to write "see above"

- The Standard Application form for External Institutions has been cleaned
- In the question about Links in the Profile Section it is specified "do not write *see below*"
- All applications 2016-17 and 2017-18 have been deleted help reducing the fields available for the table composition
- A **clickable link going to the Application** will be available in the excel exported Tables even if the user is not logged in the system SOON available

- The appform *Extra Field s*will appear in the Tables in the right related section (i.e. Profile, Home, etc)
- The following fields will be made visible in the Tables tool to facilitate and standardize the composition of the Tables:

#### **Profile**

#### ❑ Field of Study

- ❑ Main Instrument / Specific Field of Study: choose from the list (NEW QUESTION)
- ❑ What study period are you applying to?
- $\Box$  If Other, please specify your planned arrival and departure month
- ❑ Current level of education at home institution (before exchange):
- ❑ I want to apply for exchange at (level of study during exchange)
- ❑ Links to your audition material (online audio/video recording/artworks)

#### **Home University**

- □ International Relations Coordinator Full Name (please note that now the standard field says only Coordinator, but we asked above to change it in International Relations Coordinators)
- □ International Relations Coordinator Email (please note that now the standard field says only Coordinator, but we asked above to change it in International Relations Coordinators)
- ❑ Name of International Relations Coordinators (if an update is needed)
- ❑ Email of International Relations Coordinators (if an update is needed)

#### SOON available

nne des démies de chschulen

All Standard (compulsory) fields will be indicated with the hand

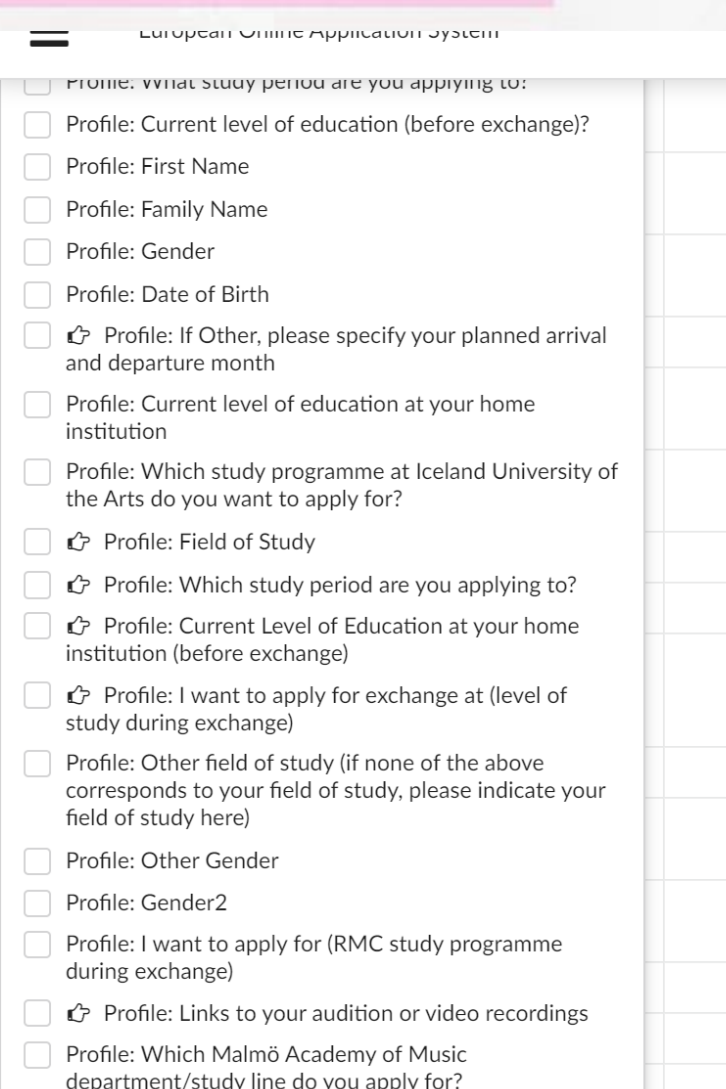

### **EASY Developments Year 4**

*Other Possible and Impossible Changes in the Management of Applications and Learning Agreement based on the feedback of the users*

**Sara Primiterra, AEC** EASY Project Manager, **Breck Shuyler,** Dreamapply EASY Manager

# **Not possible, Sorry.... 8**

- Bulk Actions (i.e.: change status in bulk)
- Choose the order in which Application appear in the Browser (but: you can use the flags to order them by instrument)
- Send automatic reminders when the Nomination status is not changed

# **Coming Up**

- Make unwanted notifications ending up in a specific folder of your email box
- Make CC suggestions related to your application exchanges

### **Learning Agreement Improvements:**

- reverse history (most recent on top)
- Page break before each section I
- Removal of signatures (when doubled)
- Shorter notification time  $\rightarrow$  1h instead of 24h
- Before Mobility: only month and year
- Automatic use of PIC if Erasmus Code does not exist
- When using *Notify Another* the email will come prefilled
- New button name for sharing button (Share your Access) and better warning from signing
- a. Receiving coordinator access was created 2019-06-25
	- integration@dreamapply.com

Access was granted to: breck.shuyler@dreamapply.com

The agreement was imported from DreamApply 2019-05-06

2018-10

#### **Before the mobility**

Done

**Study Programme at the Receiving Institution** 

nd dates of the study period:

2020-06

# **LA Sharing Functions**

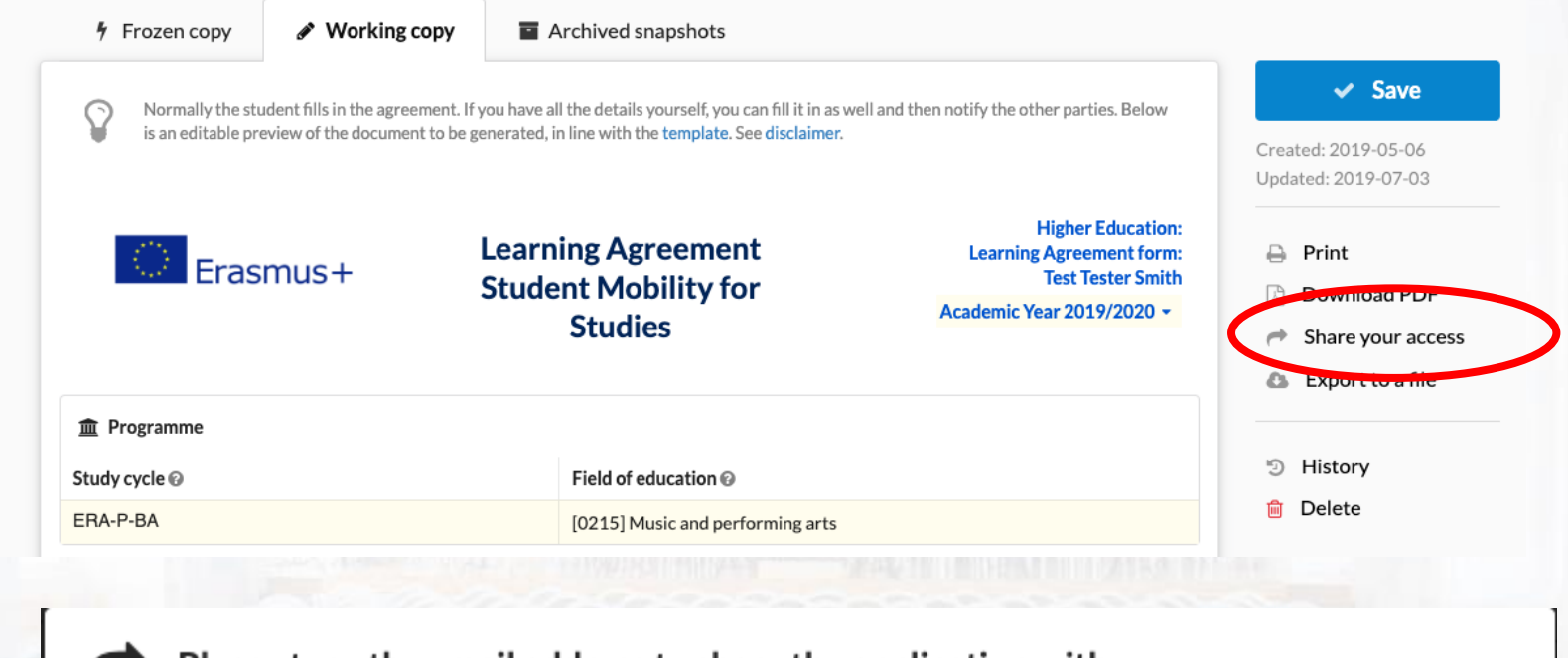

Please type the email address to share the application with:

user@example.com å

The recipient will receive an identical access to the agreement as you, in the same role (Receiving) and allows to view and edit the agreement, as well as add an additional signature in the specified role.

 $\leftarrow$  Cancel

 $\rightarrow$  Share your access

# **LA Page Breaks**

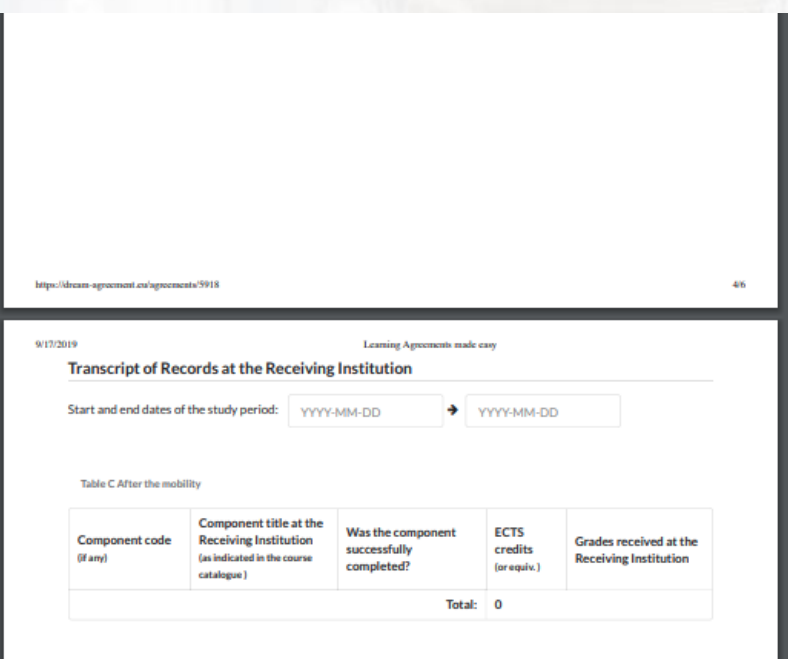

#### Transcript of Records and Recognition at the Sending Institution

Table D After the mobility

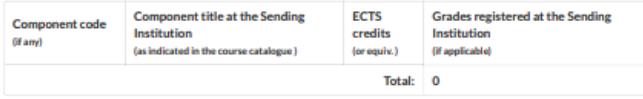

https://dream-agreement.eu/agreements/5918

#### 9/17/2019

Learning Agreements made easy

3/6

#### **Exceptional changes to Table A**

To be approved by e-mail or signature by the student, the responsible person in the Sending Institution and the responsible person in the Receiving Institution

**Table A2 During the mobility** 

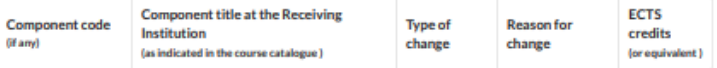

#### **Exceptional changes to Table B**

To be approved by e-mail or signature by the student and the responsible person in the Sending Institution

Table B2 During the mobility

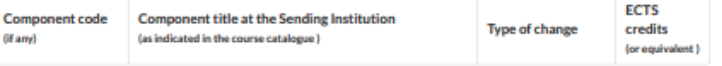

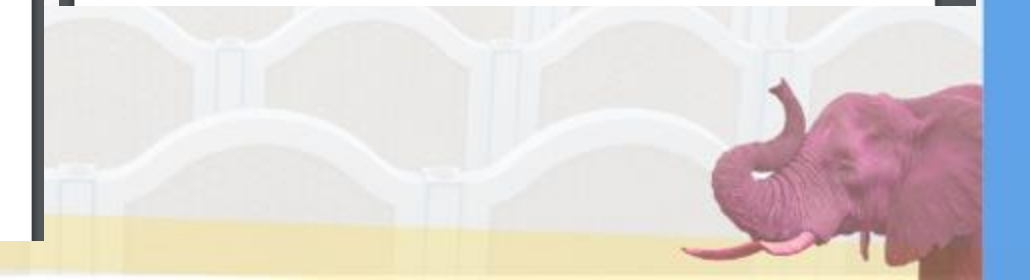

# **Coming Up**

• New updated Code of Conduct

• New comprehensive EASY user manual

• Use Institution Contact person roles for different actions in the system (i.e. "learning agreement signatory", etc.) – (n.b.: development **under study)**

# **For your Information**

- The total number of application that a student can send has been lowered to 6 (it was 10) for all programme (Erasmus, Nordplus, Bilateral) all together
- When a student now declines one offer, the others are not all declined anymore

# Questions?